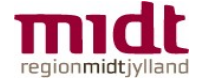

## Login på BiD

Du finder BiD på https://bid.rm.dk

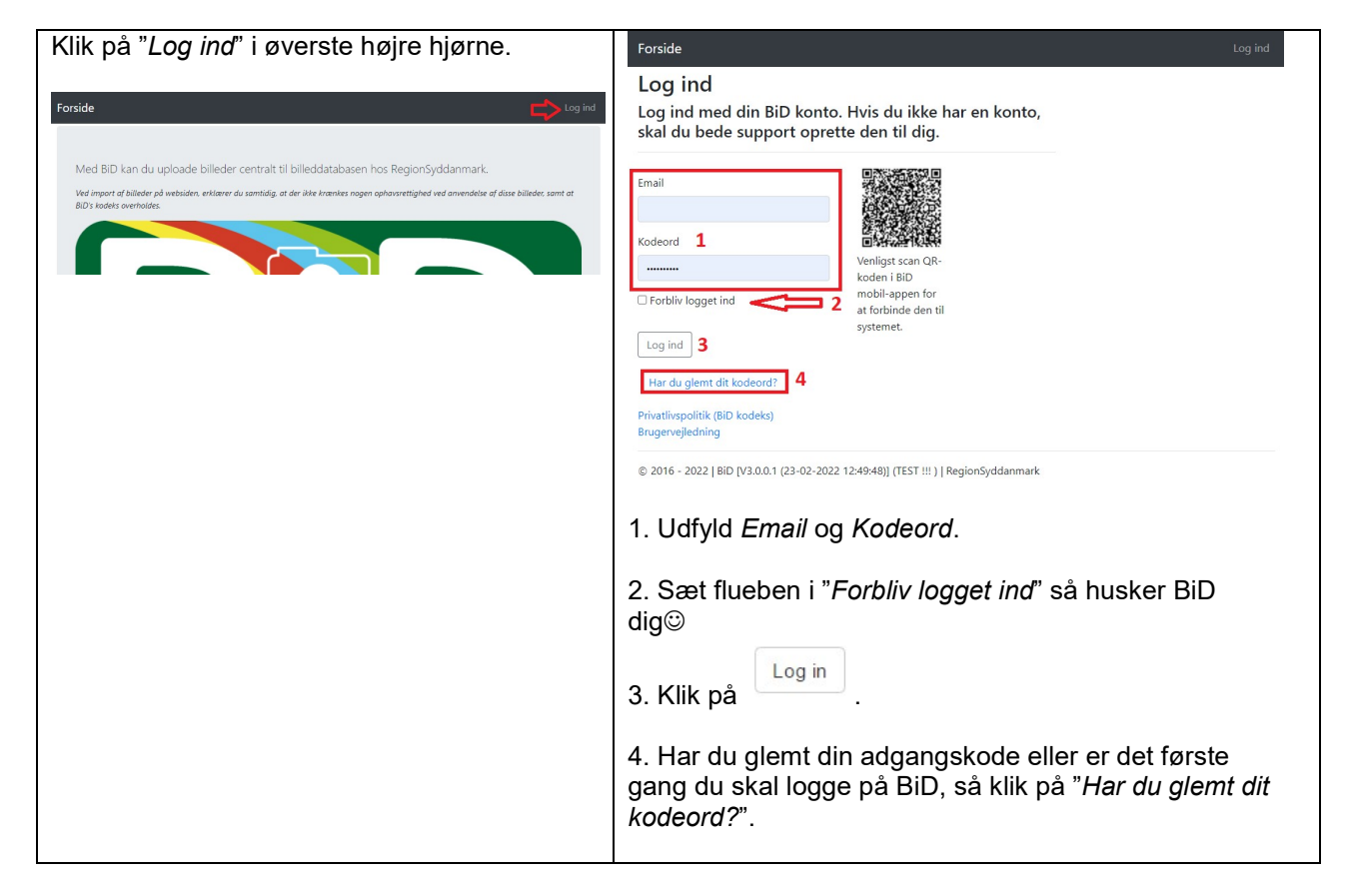

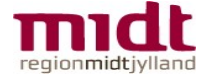

## Importer billeder med BiD

Start med at logge på BiD.

## Gør klar til Import af billeder

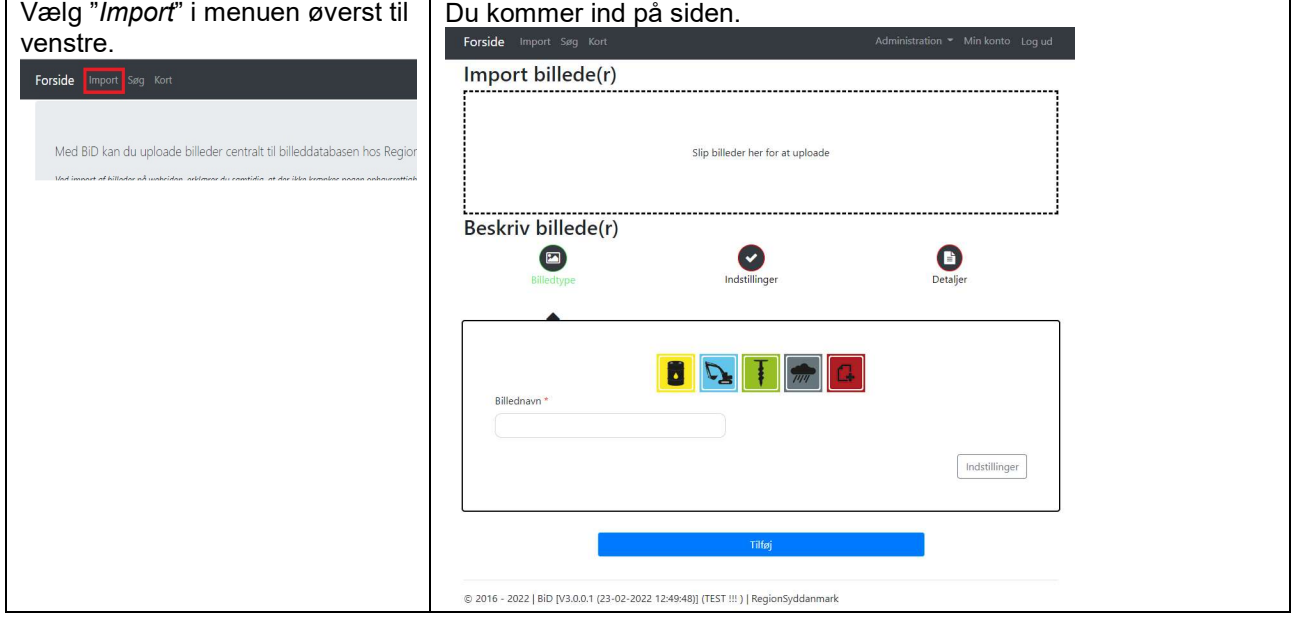

## Importer billede/billeder med BiD

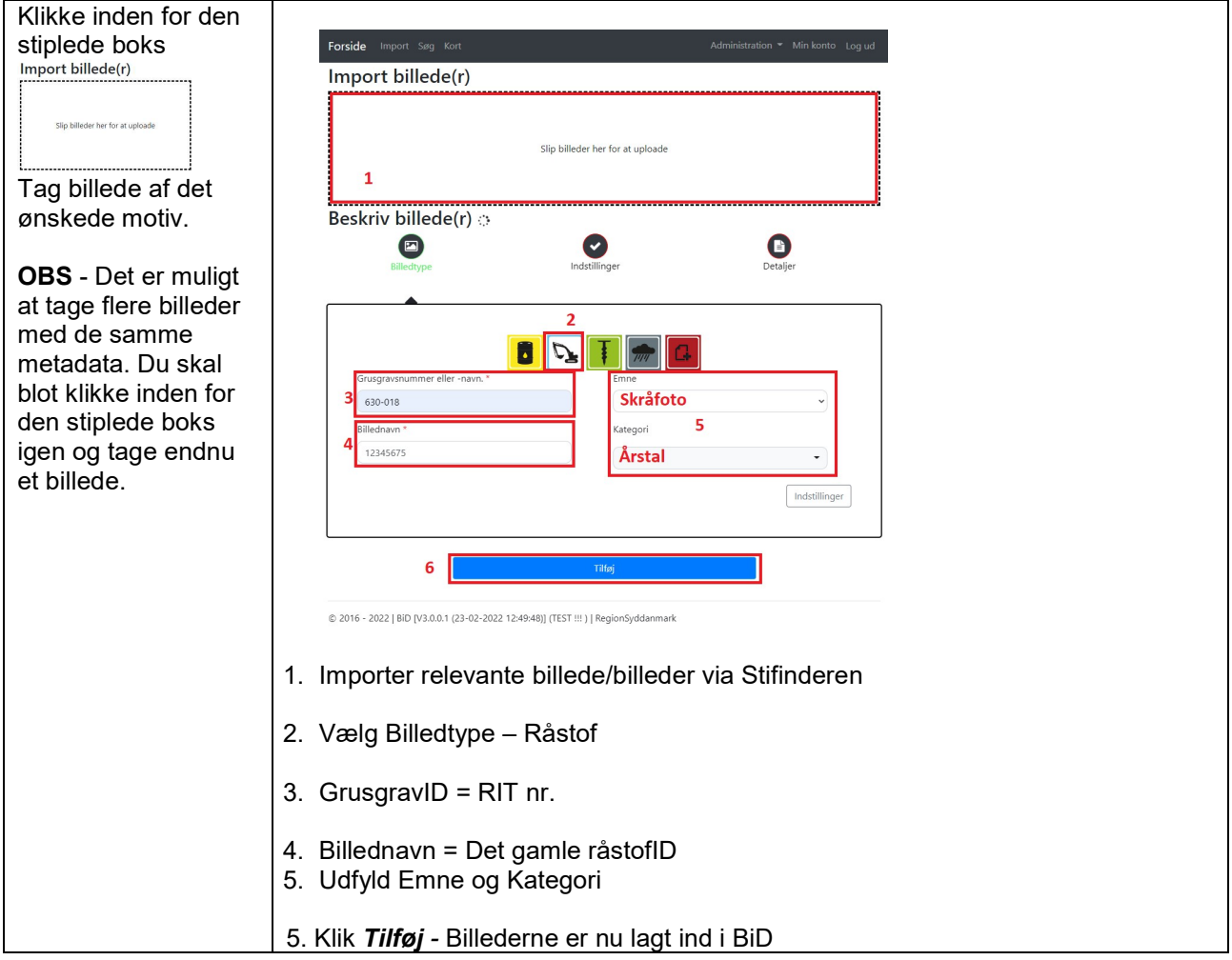